# Support Tipp Pulsonix

## **Netzwerklizenz in Pulsonix**

**Sie sind IT Administrator oder Anwender und haben eine neue Lizenzdatei von uns bekommen? Dann erklärt Ihnen dieses Dokument wie Sie die Lizenz anwenden oder den Netzwerk-Lizenzserver installieren.**

#### Installation:

Beziehen Sie die aktuelle Installationsdatei des Netzweklizenzservers von (www.pulsonix.com) oder uns (support@tecnotron.de).

- Installieren Sie den Network License Server (hier NLS genannt) auf einem aktuellen Windows Server
- Die Lizenz muss auf das Security Device des Servers passen. Das Security Device kann eine Mac Adresse oder ein Dongle sein.
- Führen Sie die Installation des NLS durch. Während der Installation muss das Lizenzfile angegeben werden.
- Öffnen Sie den NLS und klicken auf Install Service
- Klicken Sie danach auf Server Mode und stellen Sie den Betrieb als Windowsdienst ein.

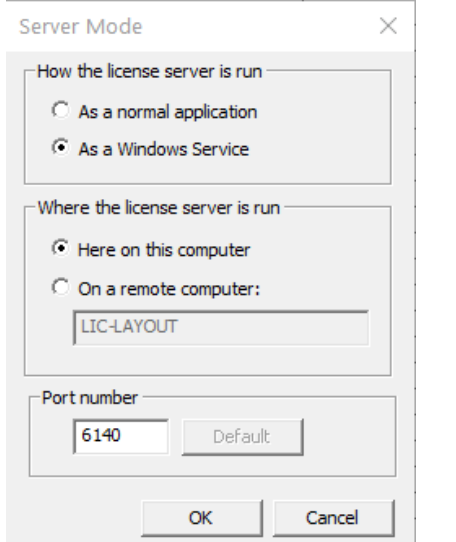

• Starten Sie den Server mit dem Start Button. Danach sollten auf der rechten Seite eine Tabelle mit den Lizenzen sichtbar werden und die Installation ist abgeschlossen.

ecnotro

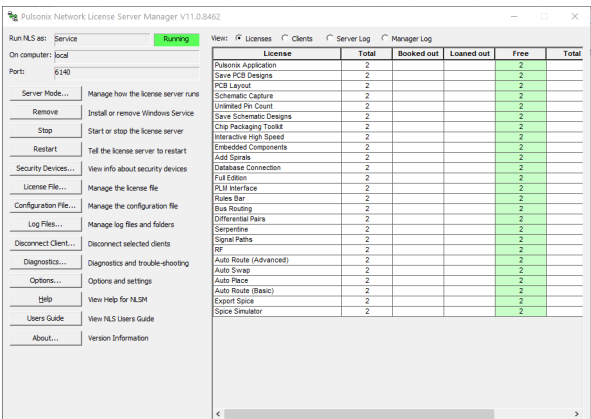

Der Network License Server (NLS) wird nur ausgeführt, wenn die Lizenzdatei den richtigen Lizenztyp enthält.

Unterstützte Versionen des NLS Version 10 oder höher:

Bevor Sie auf die Version 10 oder höher des NLS Updaten sollten Sie folgendes wissen.

- Pulsonix Clients ab Version 10 oder höher können mit dem alten und dem neuen NLS kommunizieren.
- Der NLS Version 10 kann nur mit Pulsonix Clients kommunizieren ab Puslonix Version 9.1 Build 6872 oder höher. Ältere Clients müssen dementsprechend auf neuere Versionen gewechselt werden.

#### Austausch einer Lizenz ohne Installation:

Wenn Sie nur eine Lizenz austauschen müssen z.B. nach einer Lizenz Erweiterung, sind diese Schritte erforderlich:

- Öffnen Sie den NLS > License File…
- Klicken Sie auf Browse um das neue Lizenzfile auszuwählen

• Klicken Sie danach auf Reload und bestätigen Sie das im Popup Fenster.

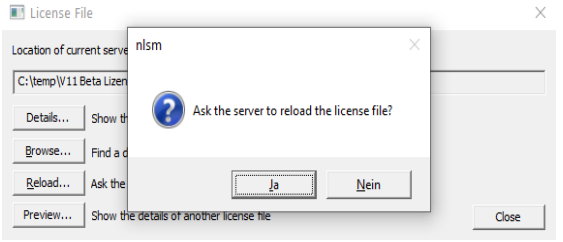

• Server sollte die neue Lizenzdatei nun geladen haben und auch dementsprechend die geänderte Anzahl der Lizenzen auf der rechten Seite in der Tabelle anzeigen.

### Technischer Support:

Weitere hilfreiche Dokumente bekommen Sie auf www.tecnotron-software.de/de/service/faqs/

Falls Sie Fragen zur Installation, Anwendung oder Vorgehensweisen haben stehen wir Ihnen gerne zur Verfügung über unsere Supporthotline:

Tel.: +49 8389 9200-402

E-Mail: support@tecnotron.de

Wir bieten regelmäßige Pulsonix Schulungen an. Informationen finden sie unter www.tecnotronsoftware.de/de/service/seminare/